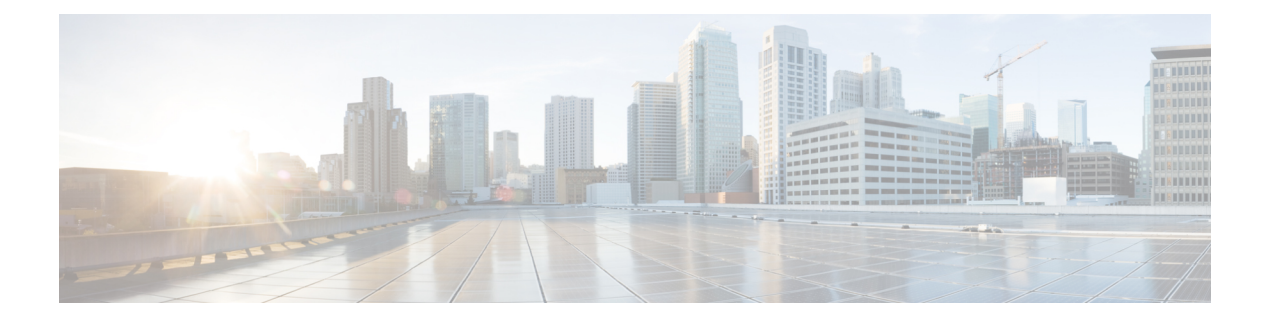

# **VDI** 向け **Webex** アプリ の環境の準備

- Webex アプリ VDI ログインフロー (1 ページ)
- ホストされた仮想デスクトップとシンクライアントの要件 (3 ページ)
- Webex アプリ とプラグインの要件 (14 ページ)
- ヘッドセットの要件 (14 ページ)
- コールとミーティング向けにサポートされるリアルタイム メディア ワークフロー (15 ページ)
- モバイルおよびリモートアクセス(MRA)の要件 (17 ページ)

### **Webex** アプリ **VDI** ログインフロー

Webex アプリ VDI アーキテクチャは、Webex アプリ for VDI とシンクライアント向け Webex VDI プラグインの 2 つの主要コンポーネントで構成されています。VDI プラグインはシンクラ イアントにインストールされ、アプリは HVD にインストールされます。

ユーザが仮想ブローカークライアント(Citrix Workspace アプリまたは VMWare ホライズンク ライアント)を起動すると、ベンダーのソフトウェアが仮想チャネルを開始します。Webexア プリ プラグインとエージェントは、この仮想チャネルを使用して通信します。

この図は、モバイルおよびリモートアクセス (MRA) を介した Unified CM コールとともに展 開された場合に、通常の Webex アプリ の使用中にセットアップされる予期されるプロトコル セッションを示しています。

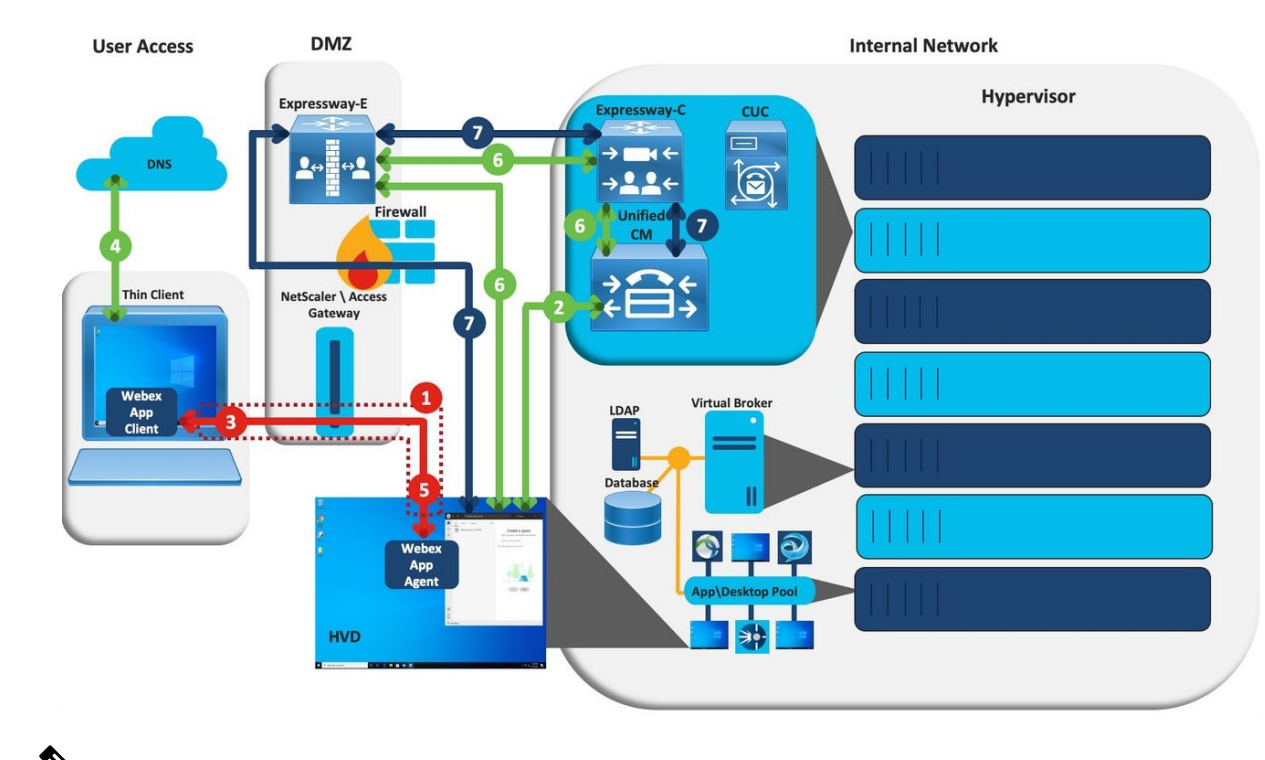

#### 図 **<sup>1</sup> : MRA** 上の **Unified CM** を使用した **Webex VDI** のプロトコルセッション

- この図は MRA 上の Webex アプリ VDI を示していますが、フローはオンプレミスの VDI 展開 と同じです。ただし、MRA 上の VDI とは異なり、オンプレミスの展開では、DMZ を介して トラフィックがルーティングされず、すべてのトラフィックが LAN 上に存在します。 (注)
	- **1.** セッションを開始するには、ユーザはまず仮想ブローカークライアント(Citrix Workspace App または VMware ホライズンクライアント)を起動し、接続ブローカーに接続してか ら、HVDまたは仮想アプリケーションを選択します。選択すると、ユーザのシンクライア ント(物理マシン)とハイパーバイザーでホストされているHVD(仮想マシン)の間に仮 想チャネルが設定されます。
	- **2.** ユーザが HVD で Webex アプリ を起動すると、Webex は、それが仮想環境にあるかどう か、および Unified CM が電話サービスに使用されているかどうかを判断します。Unified CMが有効になっている場合、Webexアプリはteamshvdagent.exeプロセスを開始し、 内部サービスの発見を開始します(内部サービスの発見には、UDS DNS SRV ルックアッ プ、Unified CM 認証、ホームクラスタルックアップ、および設定の取得が含まれます)。
	- **3.** 次に、Webex アプリ クライアントとWebex アプリ VDI プラグインは、仮想チャネルを介 してデータを交換するために使用されるすべての制御ストリームをセットアップします。 これらのチャネルが設定された後、Webexアプリクライアントは音声サービスドメイン情 報を Webex アプリ VDI プラグインに送信します。
	- **4.** 次に、Webex アプリ VDI プラグインはサービスの発見を実行します。Webex アプリ VDI プラグインは、Webexアプリクライアントから送信された音声サービスドメイン情報を参

照してこれを行います。このシナリオでは、Webex アプリ VDI プラグインマシンが外部 ネットワークから接続しているため、MRA 経由で接続する必要があり、VDI プラグイン は \_collab-edge DNS SRV レコードを解決します。サービスの発見が完了すると、Webex ア プリ VDI プラグインは Expressway-E FQDN を Webex アプリ クライアントに送信します。

**5.** Expressway-E FQDN を受信してキャッシュした後、Webex アプリ (HVD) は Expressway-E FQDNのDNSAレコードルックアップを実行します。単一のNIC展開の場合、このステッ プは Expressway-E の IP アドレス(スプリット DNS を使用する内部 IP またはスプリット DNS を使用しない外部 IP) を取得します。これは、ポート 8443 を介したエッジ構成およ び SSO 認証に使用されます。

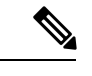

- Expressway-E がデュアル NIC 展開で設定されている場合、両方のインターフェイスに内部 IP アドレスを設定できます。この場合、内部インターフェイスは、外部インターフェイス用に構 成されているものの反対です。 (注)
- **6.** エッジの詳細が取得された後、Webex アプリ(HVD)は、UDS および TFTP 要求のために Expressway-E IP への HTTPS 接続を確立します。このプロセスを通じて、Webex アプリ (HVD)は、ソフトフォンデバイス構成、アプリケーション ダイヤル ルール、ディレク トリ ルックアップ ダイヤル ルールなどの構成の詳細を認証および取得します。
- **7.** WebexVDIプラグインは、Expressway-Eの外部IPアドレスを解決し、Webexアプリ(HVD) に送信します。前のステップで取得したデバイス情報を使用して、Webex アプリ は Expressway-E外部インターフェイスを介してCSFデバイス(Windowsデスクトップ)の登 録を開始します。

# ホストされた仮想デスクトップとシンクライアントの要 件

VDI環境が、サポートされているサーバー(Webexアプリがインストールされているホストさ れた仮想デスクトップ(HVD))とシンクライアント(Webex VDI プラグインがインストー ルされているユーザー側デバイス)の要件を満たしていることを確認します。

### **Hosted virtual desktop;** ホストされた仮想デスクトップ

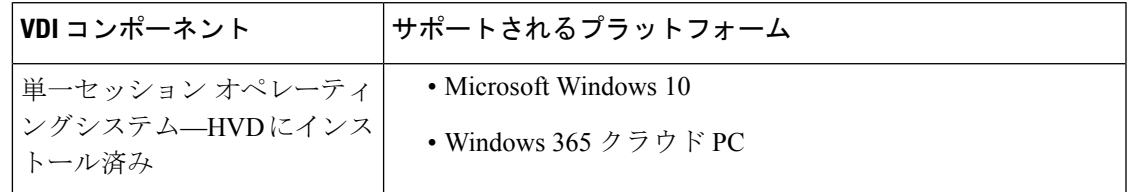

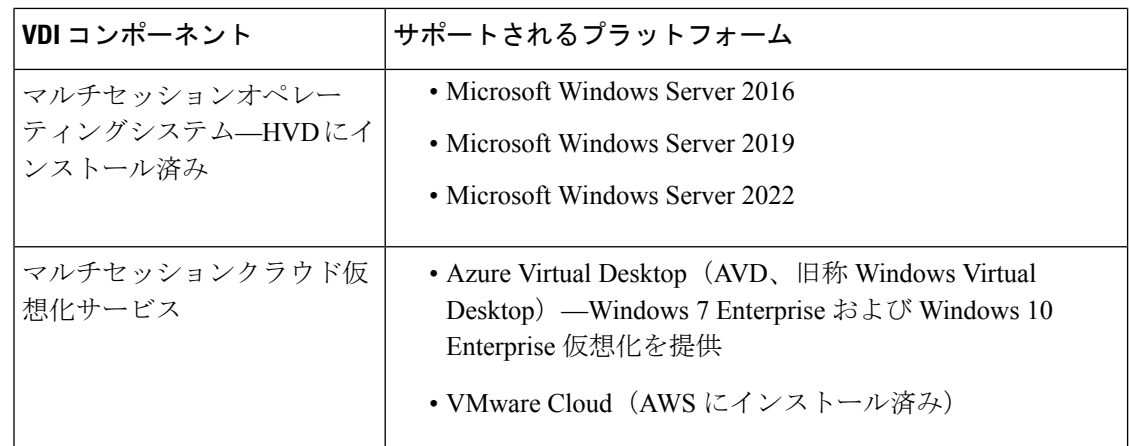

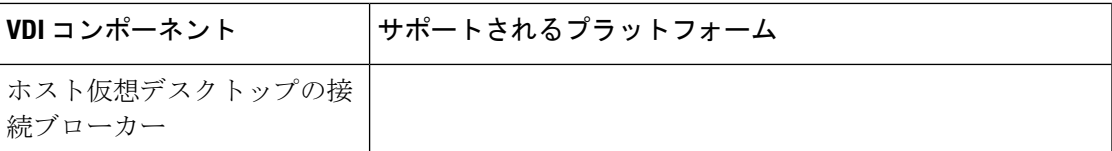

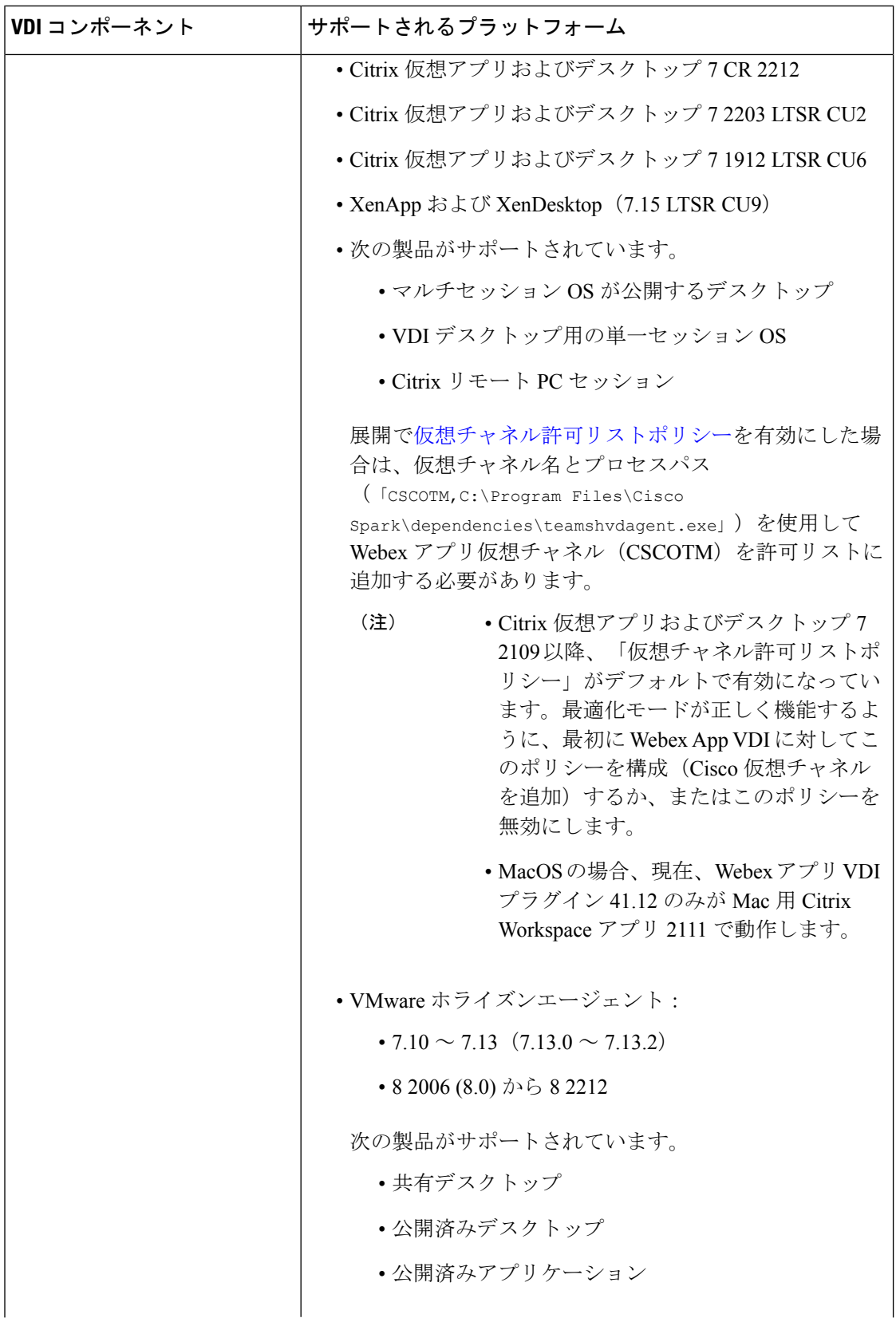

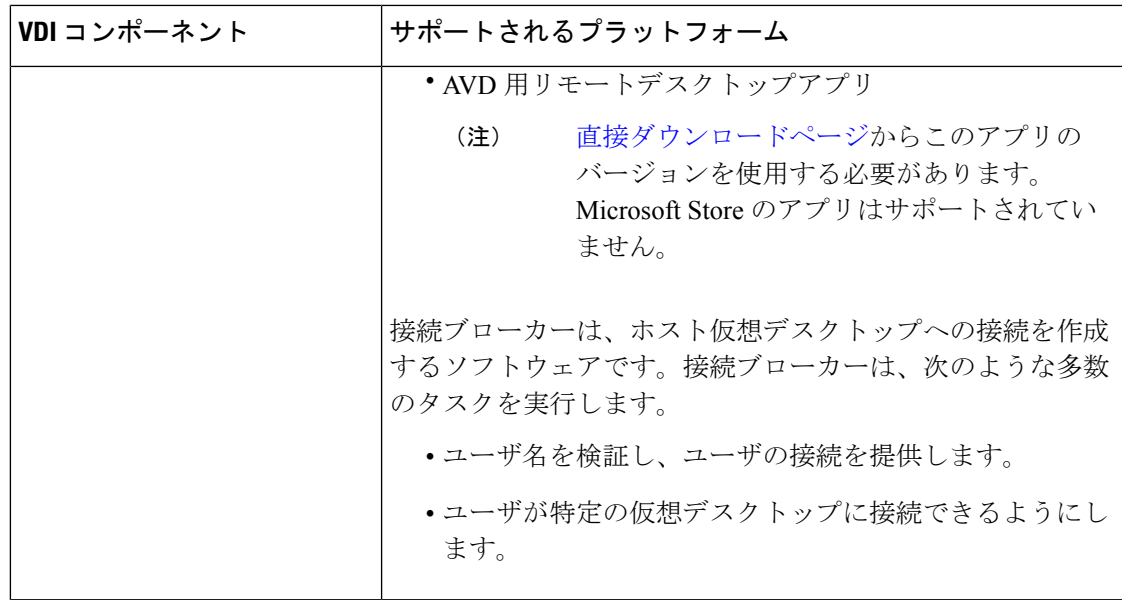

# **Windows** シンクライアント

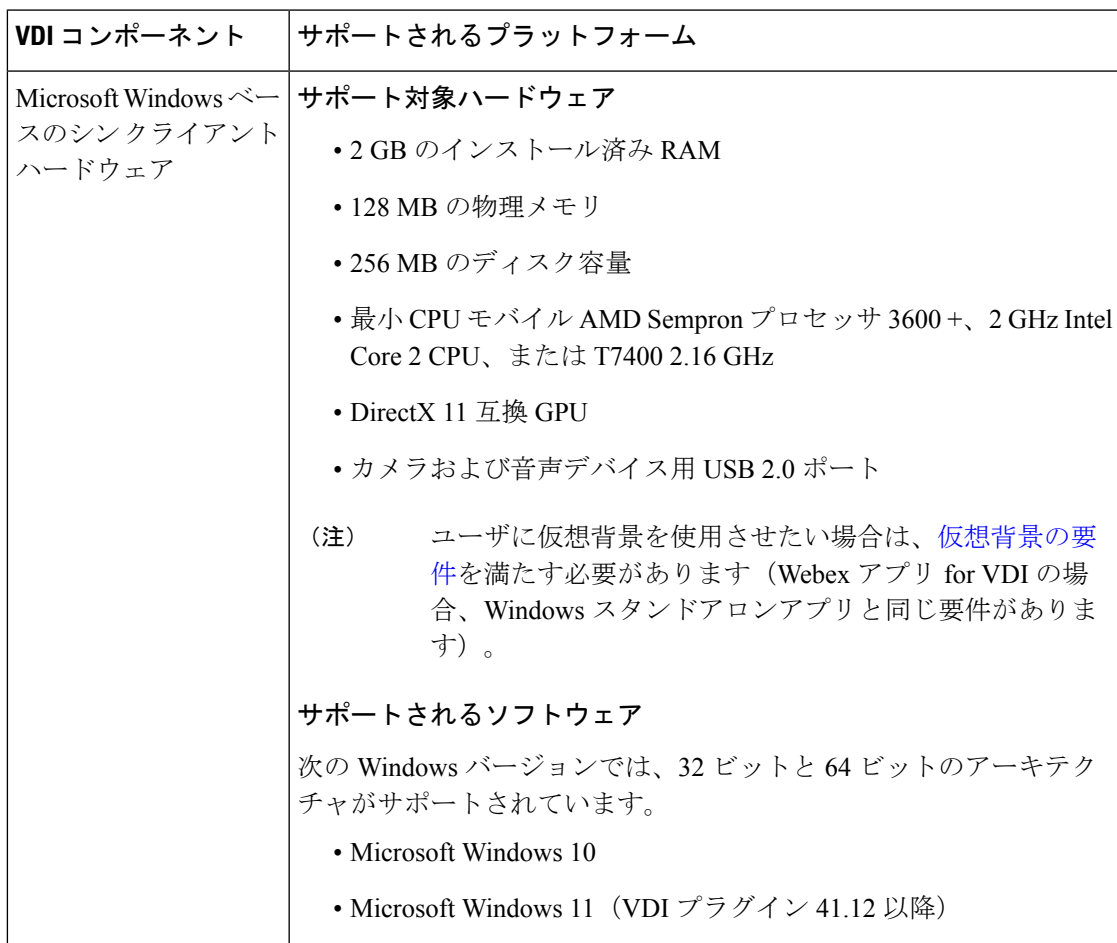

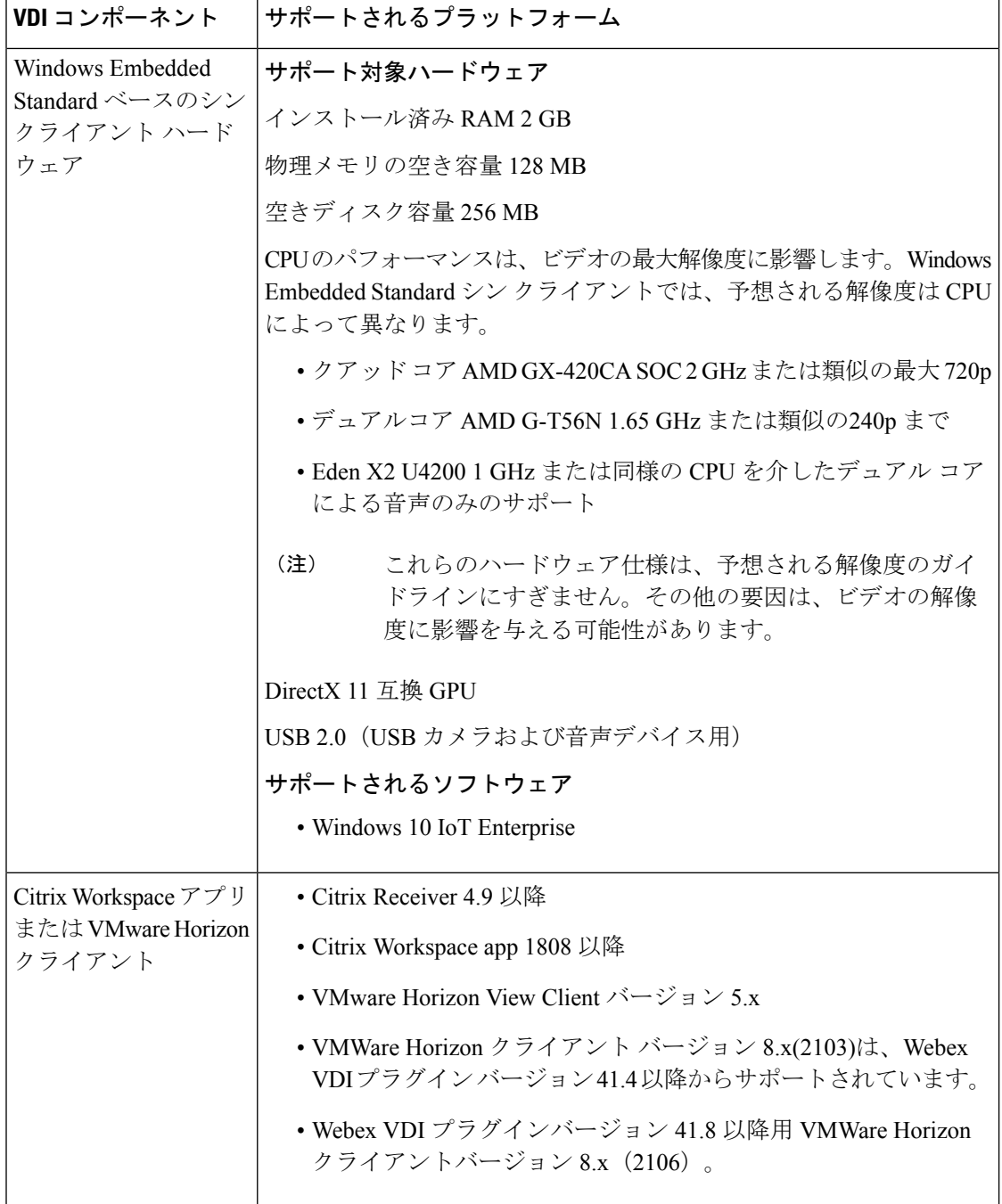

 $\mathbf I$ 

### **Linux** シンクライアント

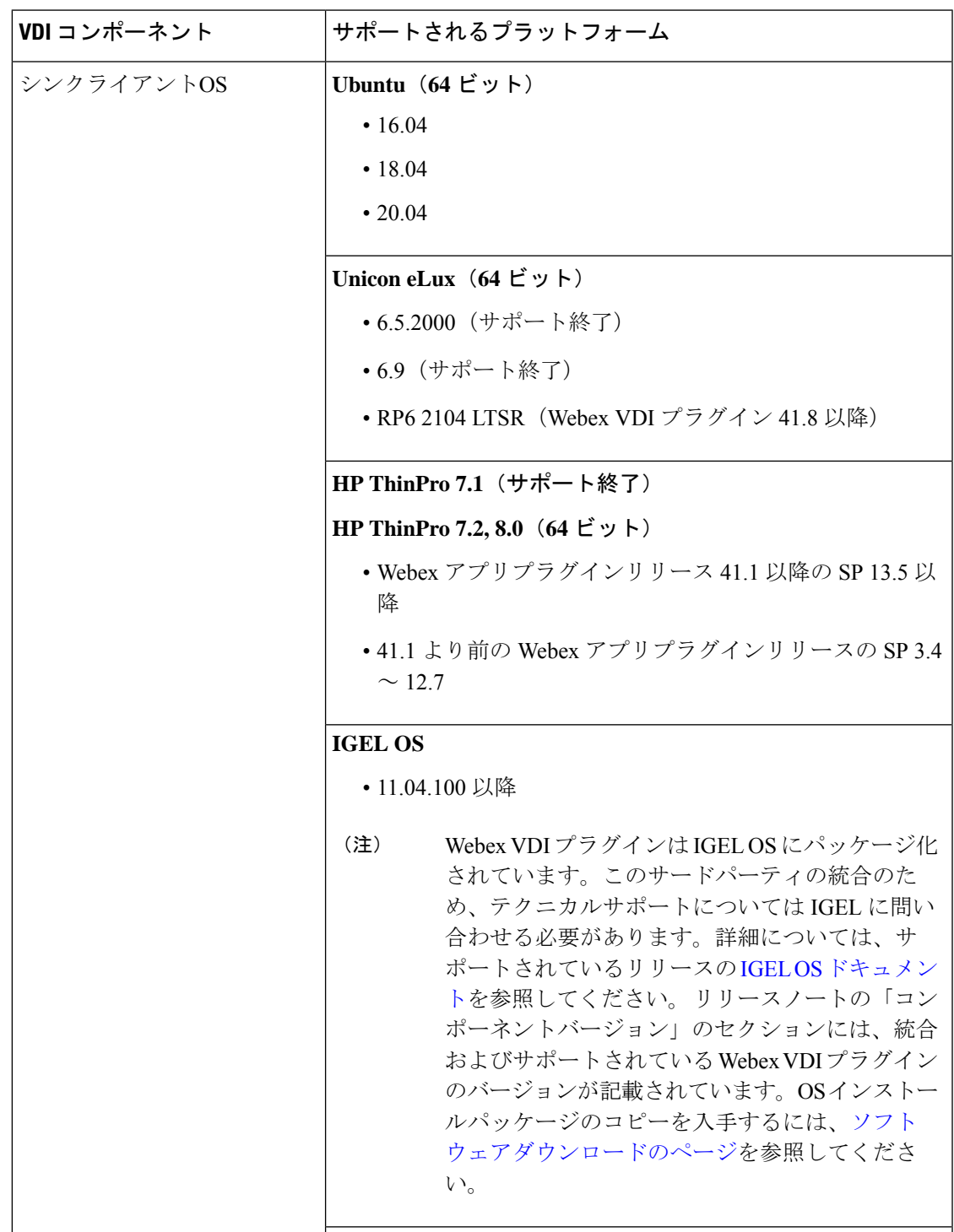

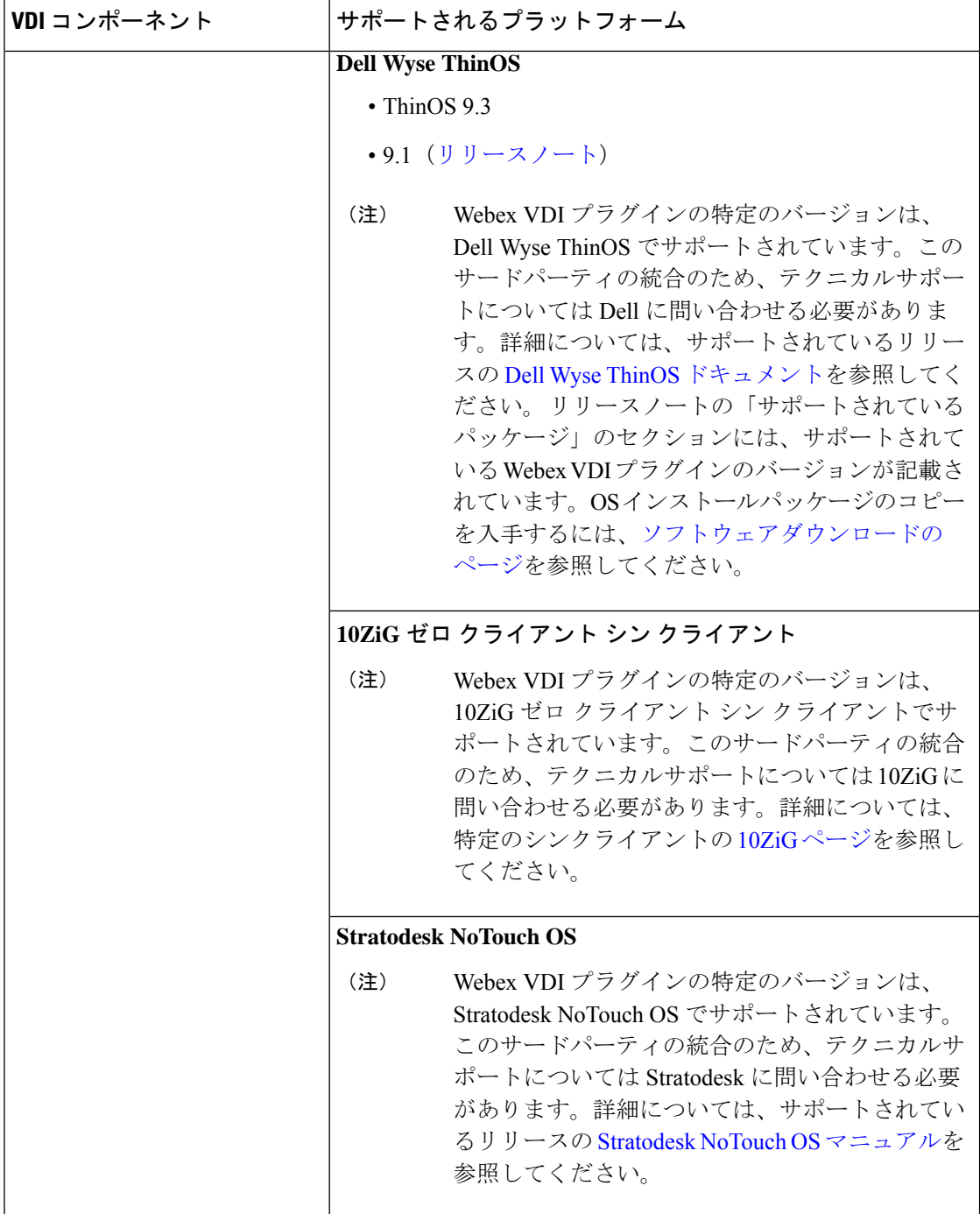

 $\mathbf I$ 

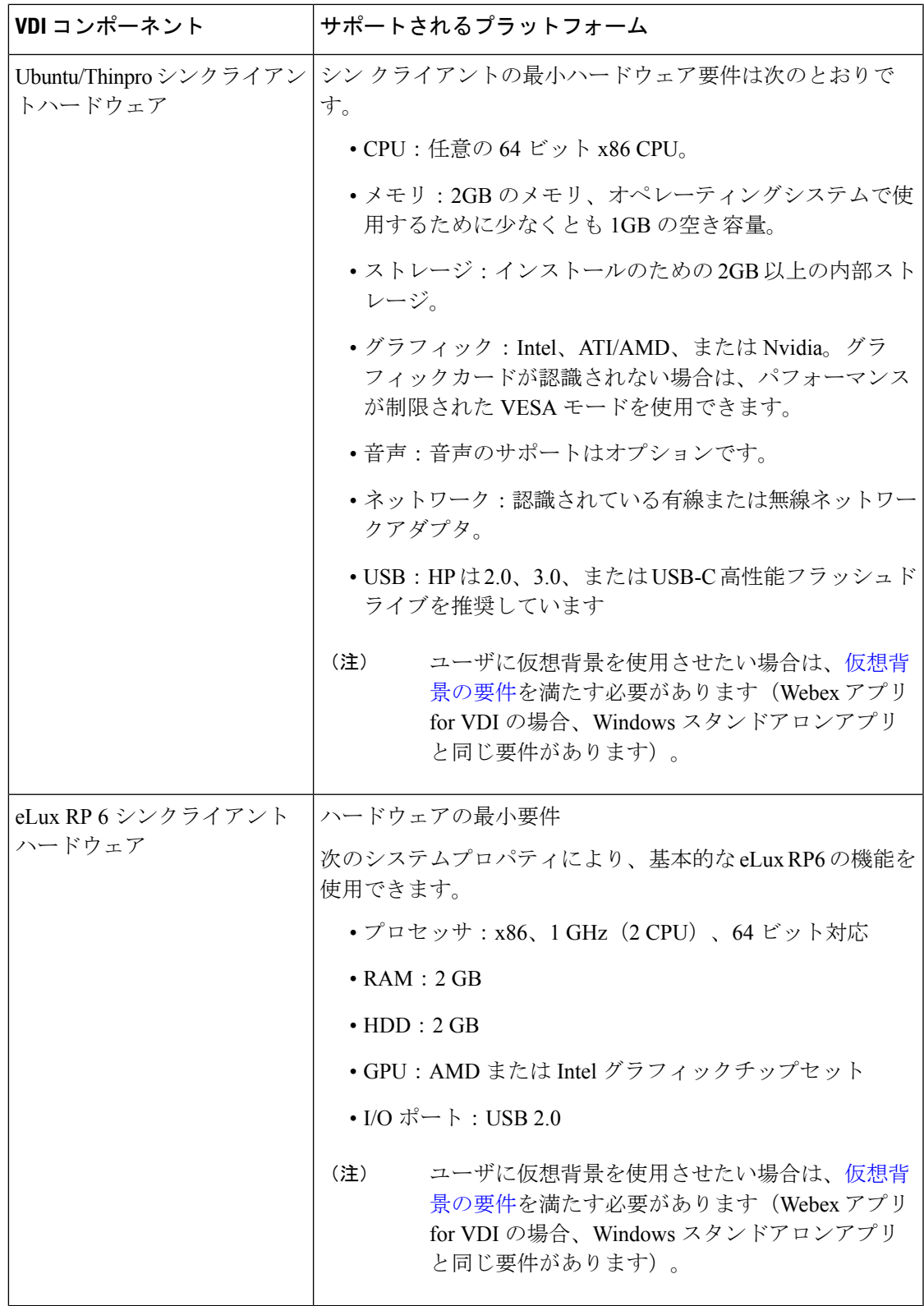

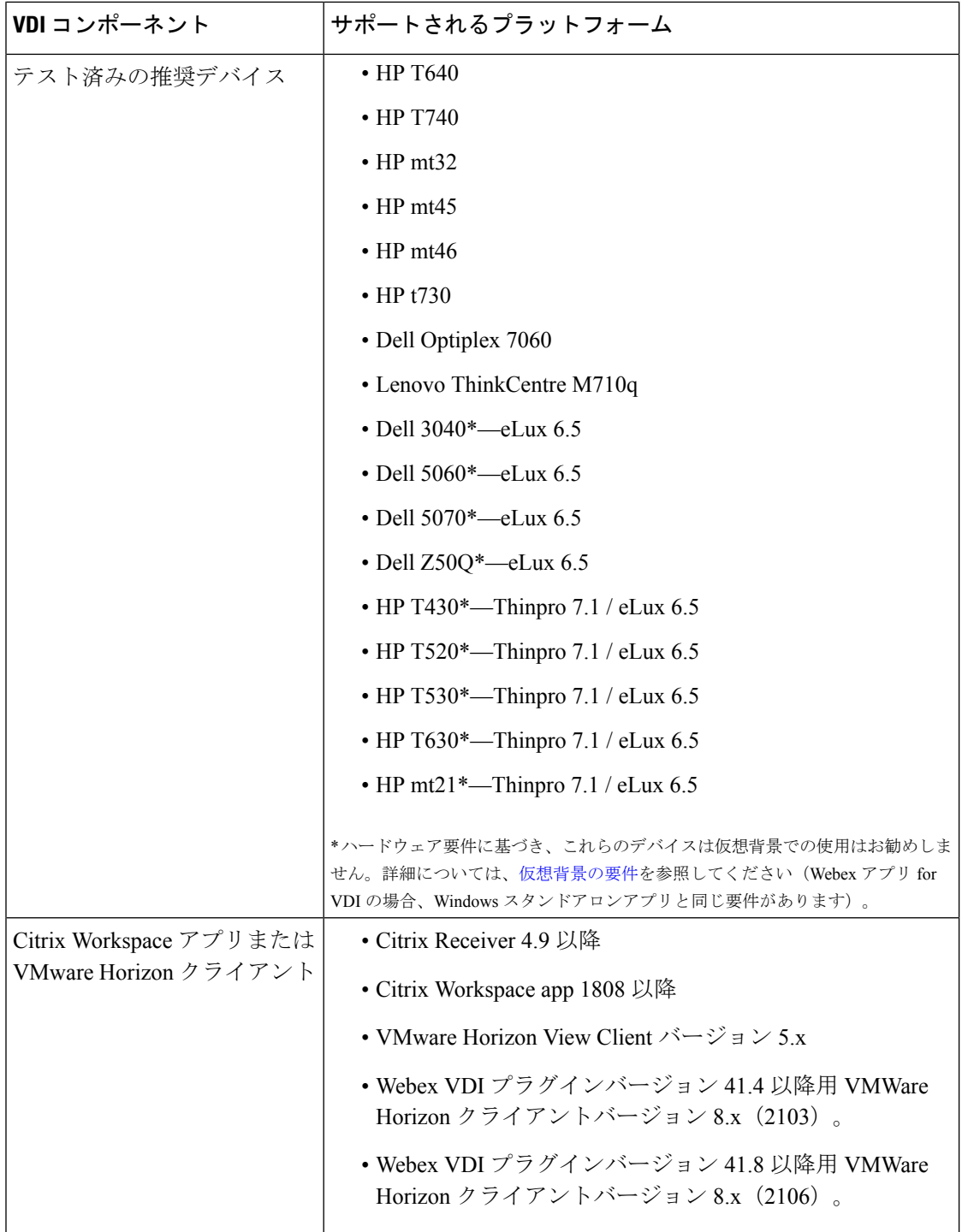

### **macOS** シンクライアント

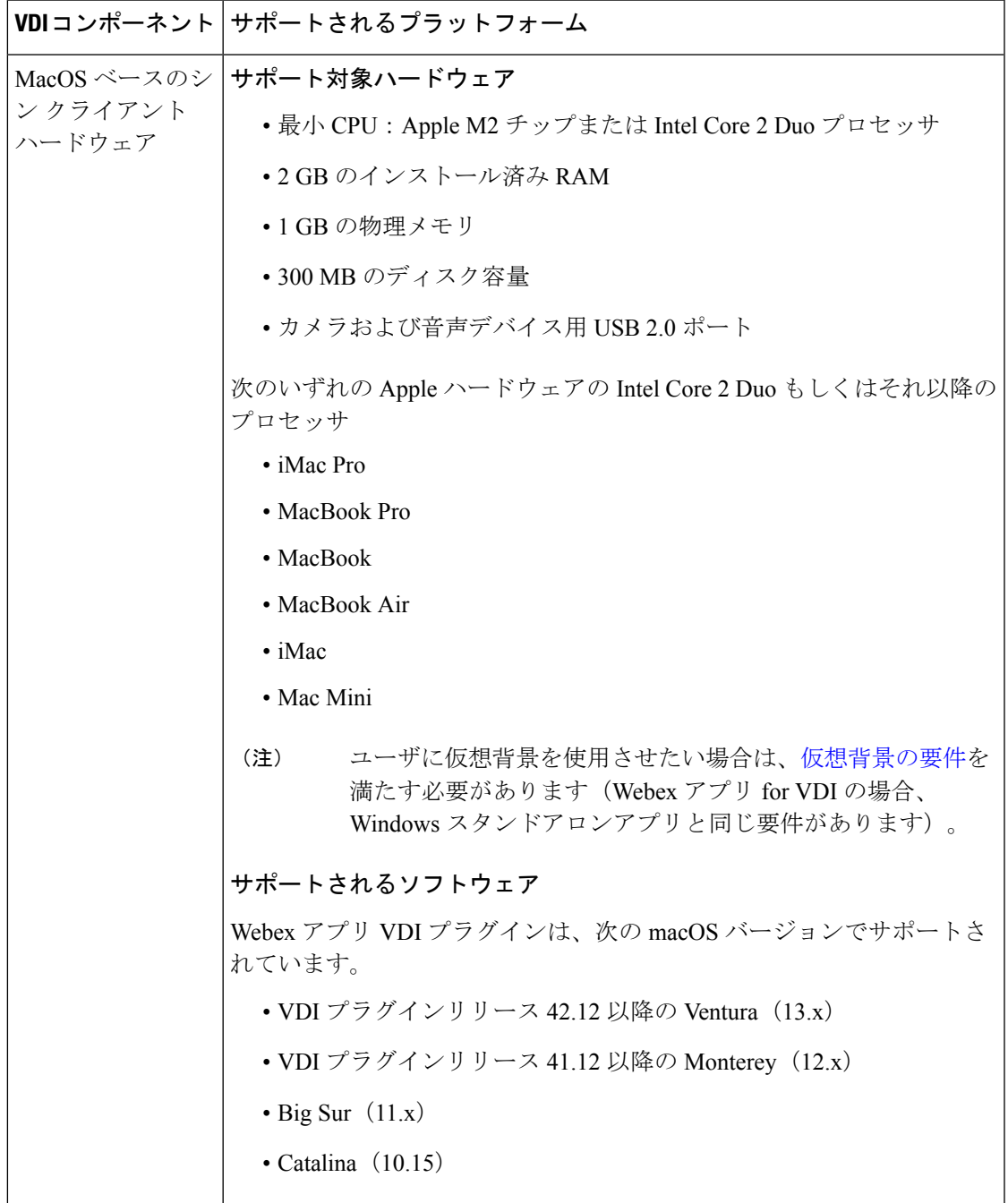

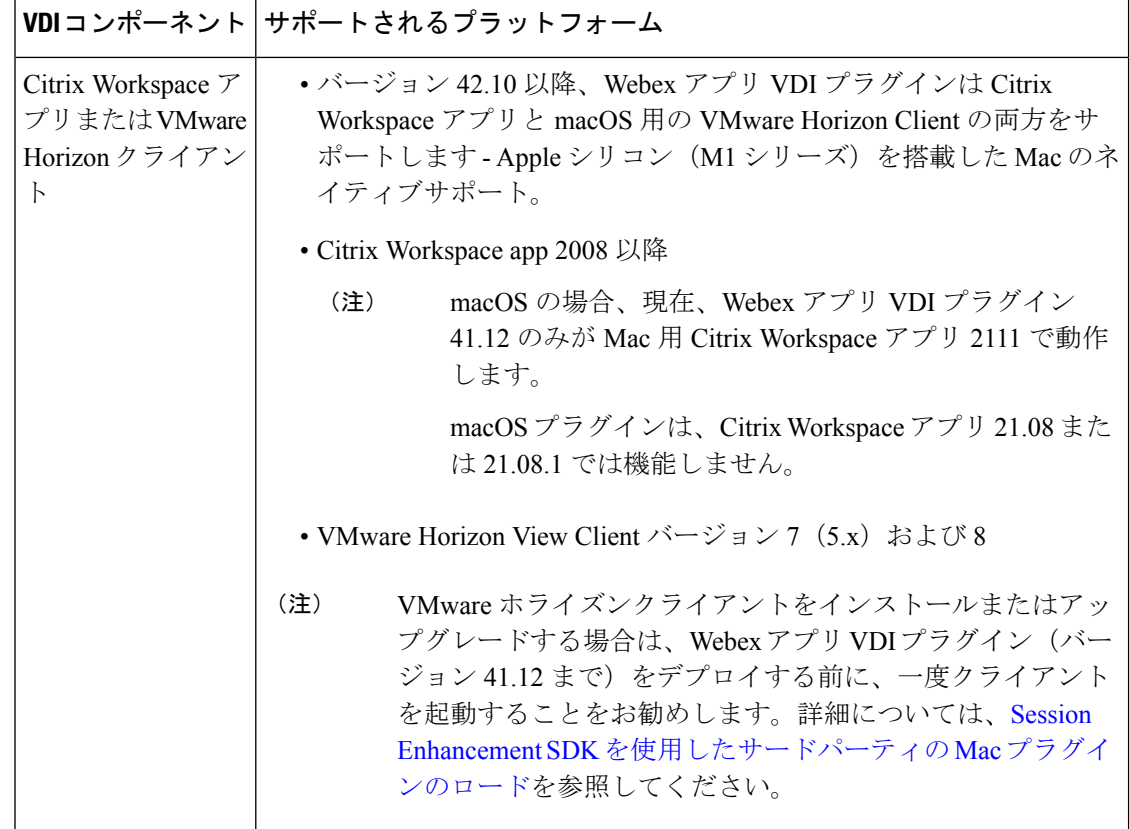

# **Webex** アプリ とプラグインの要件

- •次から、Webex アプリ (HVD にインストール) および Webex アプリ プラグイン (ユーザ のシンクライアントマシンにインストール)の必要なインストールビルドを取得します。 <https://www.webex.com/downloads/teams-vdi.html>
- [リリースノート](https://help.webex.com/ntp1us7/)に概要が記載されているとおり、下位互換性がサポートされていますが、 可能な場合は最新バージョンのインストールビルドを使用することをお勧めします。
- VDIユーザーは通常、自分のマシンに対する管理者権限を有しておらず、プラグインは管 理者権限を必要としません。ただし、ユーザが Outlook との統合を必要とする場合は、 「MicrosoftOutlook[におけるユーザのステータスの表示の有効化](https://help.webex.com/gk4yog/)」の説明に従って、オフィ ス統合 .dll ファイルを登録する必要があります。

## ヘッドセットの要件

Webex アプリ VDI では、特に明記されていない限り、スタンドアロン Webex アプリ と同じ ヘッドセットをサポートしています。詳細については、「[ヘッドセットサポートに関する詳](https://help.webex.com/nrivbbab/) [細](https://help.webex.com/nrivbbab/)」を参照してください。

# コールとミーティング向けにサポートされるリアルタイ ム メディア ワークフロー

Webex アプリ VDI は、次のリアルタイムメディアワークフローをサポートしています。

- Webex でのコール(アプリに組み込まれています)
- Unified CM
- Webex Calling
- BroadWorks 版 Webex
- Webex Meetings

サポートされているコールサービスとWebexMeetingsを統合するには、これらのソリューショ ンのドキュメントに記載されている設定手順に従う必要があります。オプションを選択してか ら、そのセクションにリンクされているドキュメントを参照してください。

#### **Unified CM** の要件

Webex アプリ VDI ユーザー向けのコールサービスとして Unified CM を使用する場合は、[導入](https://www.cisco.com/go/webex-teams-ucm-calling) [ガイド](https://www.cisco.com/go/webex-teams-ucm-calling)を使用して必要な設定手順を実行します。ドキュメントには、サービスの概要、前提条 件、および展開手順が記載されています。

#### コールを会議に移動する

この機能をサポートするには、UnifiedCM[コール展開が正しく設定されている](https://www.cisco.com/c/en/us/td/docs/voice_ip_comm/cloudCollaboration/wbxt/ucmcalling/unified-cm-wbx-teams-deployment-guide/unified-cm-wbx-teams-deployment-guide_chapter_010.html#Cisco_Task_in_List_GUI.dita_79e5236a-e5ab-4ceb-a77e-4ba5de01c9c8)ことを確認して ください。

さらに、ミーティングへのオフロードがサポートされるように、VDI構成(FullFeaturedMeetings の要件 (17ページ))が適切に設定されていることを確認してください。

#### モバイル&リモートアクセス(**MRA**)

モバイルおよびリモートアクセス(MRA)がサポートされています。サポートされる VDI 展 開では、Expressway MRA [ドキュメント](https://www.cisco.com/c/en/us/support/unified-communications/telepresence-video-communication-server-vcs/products-installation-and-configuration-guides-list.html)の標準 MRA 展開手順に従うとともに、次の点に留意 してください。

- VDI サポートの詳細については、モバイルおよびリモートアクセス(MRA)の要件 (17 ページ) を参照してください。
- X12.7 以降を実行する必要があります。
- デュアル NIC の展開がサポートされています。HVD から Expressway-E の外部 IP アドレ スと内部 IP アドレスの両方への接続が確実に存在しているようにする必要があります。 HVD と Expressway-E の外部 IP の間に NAT を追加する必要があります。

#### **Webex Calling** の要件

Webex アプリ VDI ユーザー向けのコールサービスとして Webex Calling を使用する場合は、以 下のドキュメントのリンクを使用して必要な設定手順を実行します。ドキュメントには、サー ビスの概要、前提条件、および展開手順が記載されています。

(注)

ご利用の HVD が IPv4 および IPv6 をサポートしている場合は、Webex Calling との互換性の問 題を防ぐために、ご利用の HVD 環境で IPV6 を無効にすることをお勧めします。

**Control Hub** の構成(パートナーおよび管理者)

Control Hub では、Webex Calling に対応した組織内の設定、機能、デバイス、およびユーザー をプロビジョニングおよび設定できます。Control Hub で特定の構成手順を開始する前に、前 提条件とポートの参照資料に従って、ご利用の環境で Webex Calling がサポートされているこ とを確認してください。組織で Webex Calling が利用できるように、次の情報を記載されてい る順序でご利用ください。

- Webex Calling [用の環境の準備](https://help.webex.com/article/n4cprps)
- Webex Calling [用ポートの参考資料](https://help.webex.com/article/b2exve)
- 組織用 Webex [Calling](https://help.webex.com/article/njvdjf2) の構成
- IOS-XE での Local Gatway [の設定\(](https://help.webex.com/article/jr1i3r)Webex Calling 用)
- Webex Calling 向けの [Unified](https://help.webex.com/article/nqqzbk7) CM の設定
- Webex Calling [機能の構成](https://help.webex.com/article/0r7a2z)
- Webex Calling [ユーザーの構成と管理](https://help.webex.com/article/nz0krq9)
- Webex Calling [デバイスの構成と管理](https://help.webex.com/article/n9r1aac)
- [導入傾向と使用状況レポート](https://help.webex.com/nv7rohv/Adoption-Trends-and-Usage-Reports-for-Cisco-Webex-Calling)

#### **Webex for BroadWorks** の要件

VDI環境のWebexアプリは、Webex forBroadWorksをサポートしています。Webex forBroadWorks は、Webex に BroadWorks Calling を統合するオファーです。サブスクライバは、1 つのアプリ ケーション(Webexアプリ)を使用して、両方のプラットフォームによって提供される機能を 利用します。

Webex for BroadWorks に関する一般情報については、『Webex for BroadWorks [ソリューション](https://help.webex.com/article/n0h4eh4/) [ガイド』](https://help.webex.com/article/n0h4eh4/)を参照してください。 (注)

#### **Full Featured Meetings** の要件

Webex アプリ VDI for Full Featured Meetings を展開する場合は、次の点に注意してください。

•ホストされた仮想デスクトップ (HVD)に Webex アプリ をインストールします。

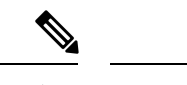

- Azure Virtual Desktop (AVD) は、全機能を備えた会議の展開をサ ポートしていません。 (注)
	- お客様またはお客様のユーザは、次のいずれかをインストールする必要があります。
		- 2 つの個別の VDI プラグイン : 1 つは Webex アプリ (隔月リリース) 用で、もう 1 つ は Webex Meetings(毎月リリース)用です。
		- オールインワンVDIプラグイン(WindowsおよびMacシンクライアントでサポート、 隔月リリース)
	- **2** つの個別の **VDI** プラグインをインストールする場合:両方の VDI プラグインは、異な る更新スケジュールに従います。最新の特徴と機能を確実に利用できるようにするため に、最新リリースを使用することを推奨します。プラグインは自動更新されません。ま た、HVD の Webex アプリ や Webex Meetings デスクトップアプリとは異なるリリースサ イクルに従います。お客様またはお客様のユーザーは、最新バージョンのインストールを 管理する必要があります。下位互換性に関する情報については、以下のリンクを参照して ください。
		- [Webex](https://help.webex.com/ntp1us7/)アプリVDI—[「バージョンサポート(VersionSupport)]」をクリックします。
		- Webex [Meetings](https://help.webex.com/nfjsqzbb/) VDI—「[Webex Meetings デスクトップ アプリとシンクライアントプ ラグインの互換性 (Compatibility between the Webex Meetings Desktop App and the Thin Client Plugin)]」 までスクロールします。

Webex Meetings VDI プラグインのインストール手順については、[シンクライアントシステムに](wbx-vdi-deployment-guide_chapter3.pdf#nameddest=unique_30) おける Webex Meetings VDI [プラグインのインストール](wbx-vdi-deployment-guide_chapter3.pdf#nameddest=unique_30) を参照してください。

### モバイルおよびリモートアクセス (MRA) の要件

### 前提条件

- MRA のトラバーサルペアが Webex VDI と連携するには、少なくとも [Expressway](https://www.cisco.com/c/dam/en/us/td/docs/voice_ip_comm/expressway/release_note/Cisco-Expressway-Release-Note-X12-7.pdf) X12.7 を [実行する必要があります](https://www.cisco.com/c/dam/en/us/td/docs/voice_ip_comm/expressway/release_note/Cisco-Expressway-Release-Note-X12-7.pdf)。ルーティングの問題を回避するには、以前のバージョンをX12.7 以降にアップグレードする必要があります。
- HVD 環境の Webex、外部インターフェイス、および Expresswav(デュアル NIC 展開)の 内部インターフェイスの間に接続が確実に存在しているようにします。

### **Webex** アプリ **VDI** ワークフローを使用した **MRA**

Webex VDI ワークフローを使用した MRA の詳細については、Webex アプリ VDI ログインフ ロー (1 ページ) を参照してください。

### デュアル **NIC** に関する考慮事項

Expressway-E デュアル NIC 展開で MRA を介して Webex アプリ VDI を展開する場合は、これ らの設計上の考慮事項に留意してください。

• 静的ルート—Expressway-Eのデフォルトゲートウェイを確認します。通常、これは外部イ ンターフェイスの IP サブネットのデフォルトゲートウェイです。Expressway のデフォル トゲートウェイ構成を確認したら、HVDマシンに使用されるIPサブネットのExpressway-E に静的ルートを追加する必要があります。

静的ルートは、Expressway-E の内部インターフェイスから HVD サブネットにトラフィッ クを送信します。HVD から Expressway E 内部インターフェイスに送信される UDS および TFTPconfigクエリーのため、この設定が必要です。UnifiedCMが要求に応答すると、HVD サブネットへの静的ルートが存在しない場合、Expressway-Eはデフォルトゲートウェイを 介して応答を送信します。

• **NAT** 移行—HVD から Expressway-E 外部インターフェイスへの SIP トラフィックは、ルー ティングの問題を回避するために、Expressway に到達する前にソース IP を変更する必要 があります。NAT はこの問題に対処します。NAT 移行は、HVD と Expressway-E の間の パスであるネットワークデバイスに配置する必要があります。

### **DNS** 構成

#### 内部 **DNS**

• デュアル **NIC** の展開の場合、内部インターフェイスの IP アドレスに解決する FQDN を使 用して Expressway-E アドレスを指定できます。分割 DNS を使用すると、必要に応じて、 パブリック DNS で利用可能になっているのと同じ FQDN を使用できます。分割 DNS を使 用しない場合は、別の FQDN を使用する必要があります。

ルーティングの問題を回避するには、HVD から Expressway-E 外部インターフェイスへの SIP トラフィックで、Expressway に到達する前にソース IP を変更する必要があります。 HVD と Expressway-E の間にあるネットワークデバイスで NAT 変換を設定する必要があり ます。

• 静的 **NAT** を使用する単一の **NIC** の場合、パブリック IP アドレスに解決する FQDN を使 用してExpressway-Eアドレスを指定する必要があります。この設定は、外部ファイアウォー ルが HVD の Webex アプリから Expressway-E の外部 FQDN へのトラフィックを許可する 必要があることも意味します。この設計は NAT リフレクションと呼ばれており、一部の ファイアウォールではサポートされていない場合があります。

• 内部 DNS は、Webex アプリが Unified CM を検出できるように、\_cisco-uds.\_tcp.<domain> SRV レコードを使用して設定する必要があります。

#### パブリック **DNS**

エンドポイントが MRA に使用する Expressway-E を検出できるようにするため、パブリックの 外部 DNS は、\_collab-edge.\_tls.<domain> SRV レコードで設定する必要があります。

### ファイアウォール構成

内部と外部両方のファイアウォールは、HVD の Webex アプリ から Expressway-E への以下の アウトバウンド接続を許可する必要があります。

- SIP: TCP 5061
- $\cdot$  HTTPS: TCP 8443

外部のファイアウォールは、ユーザシンクライアントから Expressway への以下のインバウン ド接続を許可する必要があります。

• メディア:UDP 36002〜59999

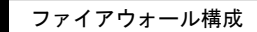

翻訳について

このドキュメントは、米国シスコ発行ドキュメントの参考和訳です。リンク情報につきましては 、日本語版掲載時点で、英語版にアップデートがあり、リンク先のページが移動/変更されている 場合がありますことをご了承ください。あくまでも参考和訳となりますので、正式な内容につい ては米国サイトのドキュメントを参照ください。